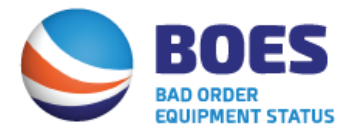

November 28, 2017

TO: BOES Subscribers

FROM: Debbie Sasko AVP, Intermodal Information Services

RE: Launch of New BOES Mobile Appilcation

We are pleased to announce that the development of the new BOES mobile application is completed. The mobile application will provide an efficient method for maintenance and repair vendors and/or intermodal equipment providers to place equipment in bad order status and subsequently release the equipment once it has been repaired. The mobile application is available for both iOS and Android devices.

The functionalities available within the BOES mobile application include:

- $\triangleright$  Place equipment in bad order status
- $\triangleright$  Release equipment that is currently in bad order status (by single unit or multiple units
- Search bad order and/or release information by alpha/numeric equipment ID number, location, date range or status (i.e. Out of Service or Release)
- $\triangleright$  Manage login credentials

` To download the application, simply click on the appropriate link below depending on the type of mobile device being utilized:

> iOS devices – Download through the Apple Store/iTunes Link <https://itunes.apple.com/us/app/boes/id1310523929?ls=1&mt=8>

Android devices – Download through Google Play Link – <https://play.google.com/store/apps/details?id=com.iana.boes&hl=en>

Enclosed are some screen shots that walk you through the new mobile application. We encourage all BOES Subscribers to download the new mobile application and begin taking advantage of this new enhancement. Any questions regarding the new BOES mobile application, please feel free to contact me at (301)982-3400 ext. 352. Thank you.

#### **BOES MOBILE APPLICATION SCREENSHOTS**

#### **Main Screen – User will use its BOES credentials to access the mobile application. Once logged in:**

User will select the task it wishes to perform from the Main Menu –

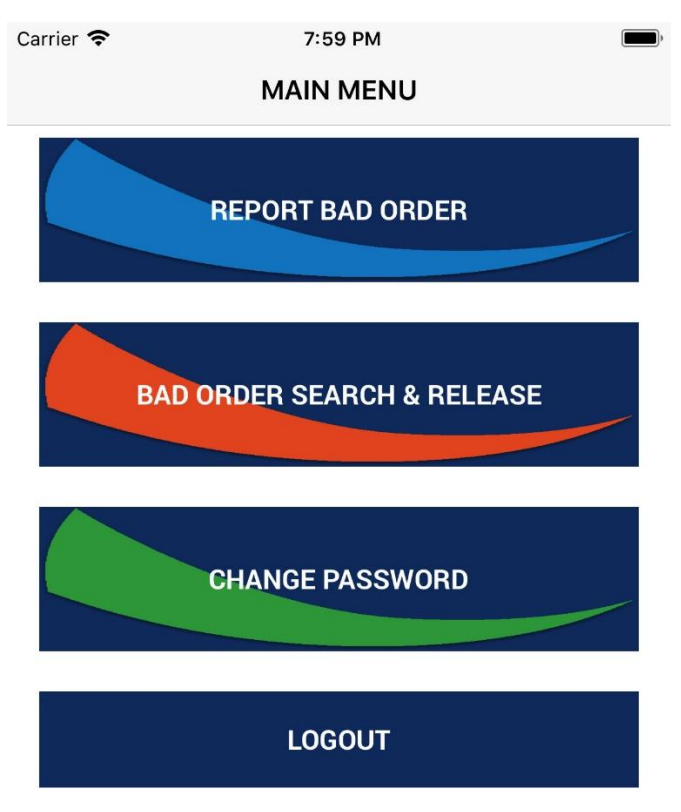

#### **Report Bad Order Screen**

User will enter the Alpha/Numeric Equipment ID along with the IANA/SPLC Location Code. User may enter IANA facility code, SPLC Code or facility name (i.e. BNSF) and system will display list of facilities matching the criteria entered for user to select from. The facility and state will be pre-populated based on information entered by user.

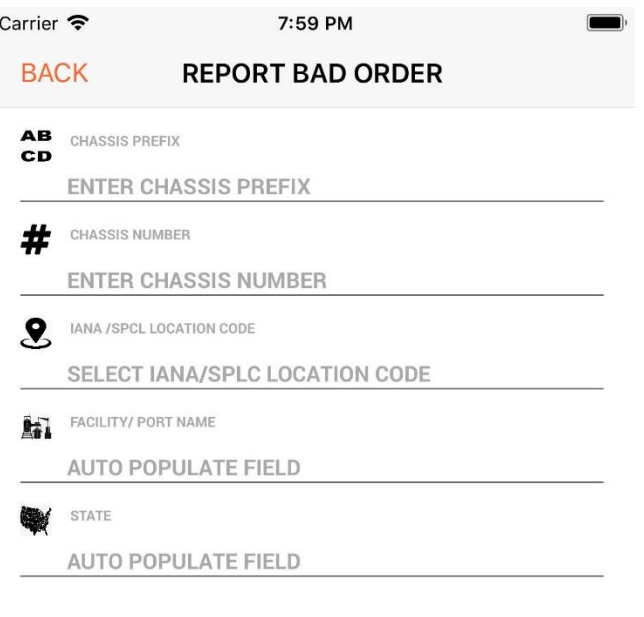

SUBMIT REQUEST

# **Search Bad Order Screen**

User may search for equipment in BOES by Equipment ID, Location, Transaction Date Range or by Status (Out of Service or Release).

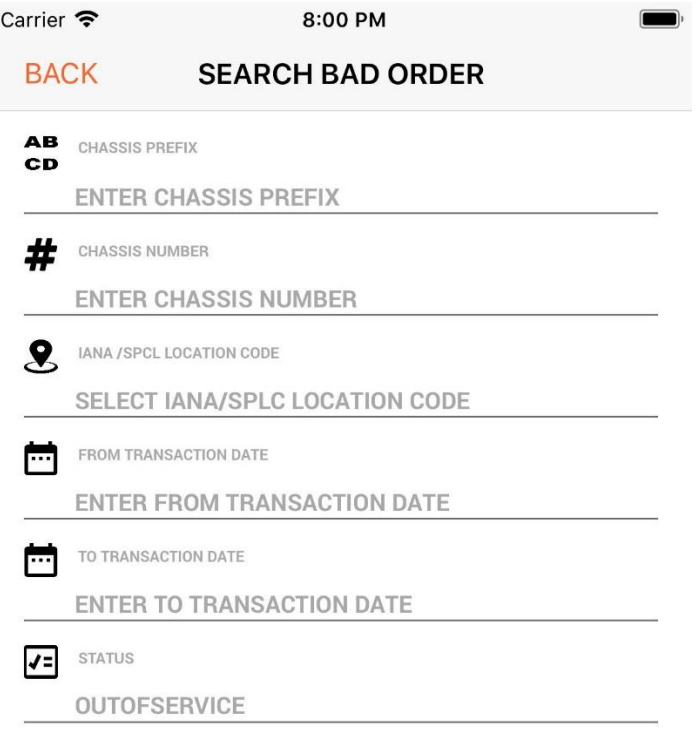

**SEARCH** 

# **Search Results & Record Selection for Release Screen**

Below is an example of the Search Results screen.

To release equipment, user simply clicks on the circle next to the unit(s) they wish to perform the action for. After selecting the units, user clicks on RELEASE.

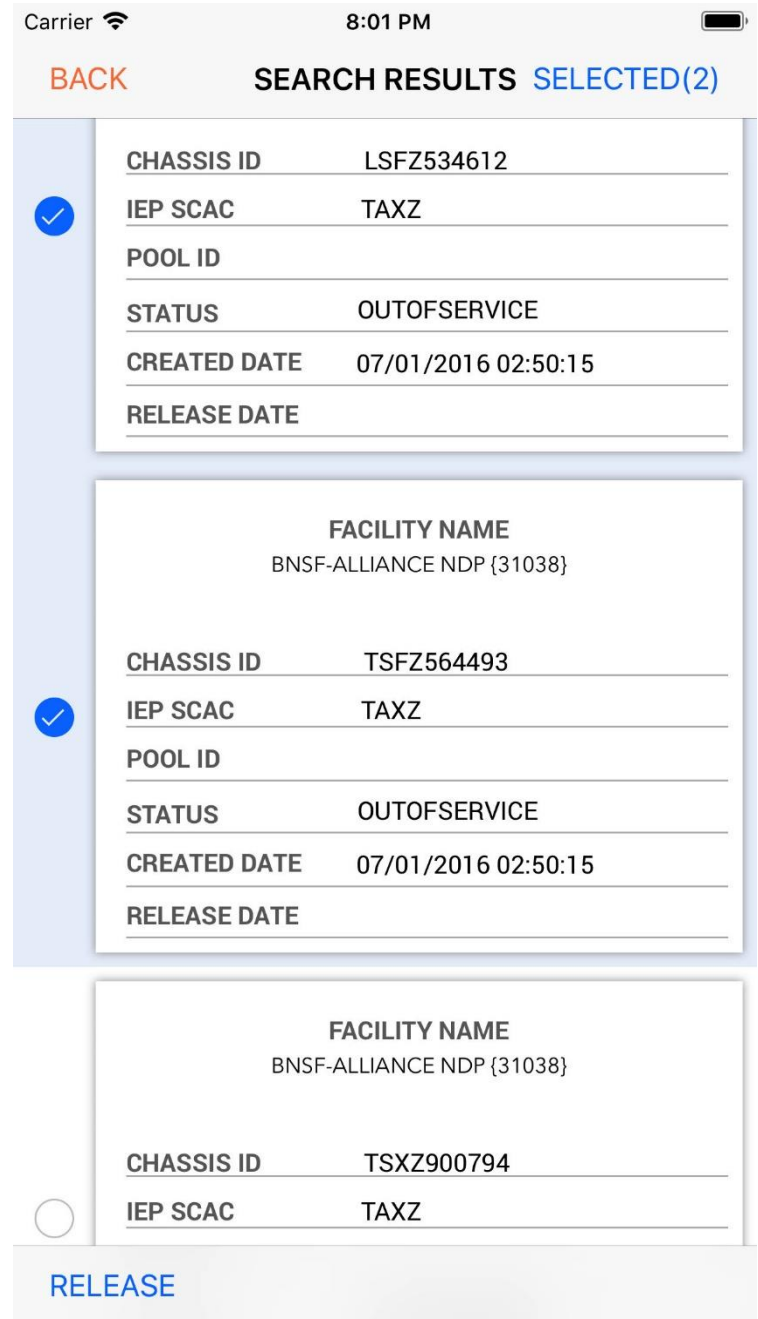

# **Submit Release**

Once user clicks on Release in prior screenshot, they would enter AUTHORIZED BY and any COMMENTS. Then click on SUBMIT RELEASE.

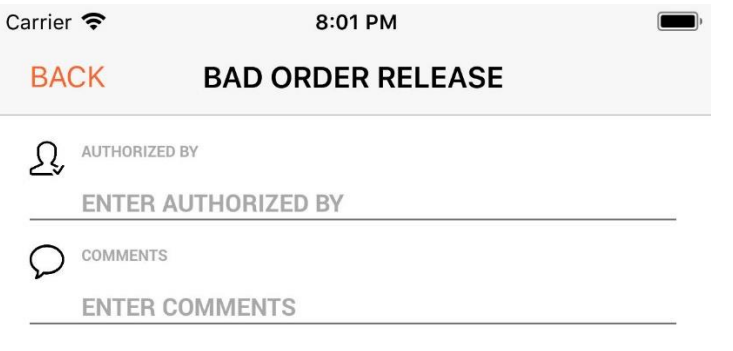

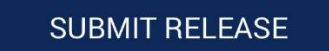